# **G-Suite 2 : Forms et Sheets**

Ce premier tutoriel a pour but d'être une introduction à Google Forms et Google Sheets.

**Compétences abordées :** Utilisation de Google Forms et Sheets.

## **Prérequis**

Aucune connaissance technique n'est requise, si ce n'est savoir utiliser un minimum un ordinateur.

## **Google Forms**

## **Type de Réponse**

- **Réponse courte** : taper une courte réponse.
- **Paragraphe** : taper une réponse pouvant être plus longue.
- **Choix multiples** : cocher une seule réponse.
- **Cases à cocher** : cocher une ou plusieurs réponses.
- **Liste déroulante** : sélectionner une seule réponse.
- **Importer un fichier** : déposer un fichier.
- **Echelle linéaire** : donner une évaluation sur une échelle linéaire.
- **Grille à choix multiples** : cocher une seule réponse par ligne dans la grille.
- **Grille de cases à cocher** : sélectionner plusieurs réponse dans la grille.
- **Date** : donner une date.
- **Heure** : donner une heure.

## **Découpage**

Google Forms permet de découper le formulaire en sections pour pouvoir l'organiser plus facilement; d'y insérer des images, des vidéos, des descriptions ou un barre d'avancement.

> **Choix multiples** et **Liste déroulante** permettent de pouvoir choisir la section suivante en fonction de la réponse donnée.

## **Points**

Google Forms permet de donner de donner une note à chaque réponse en affectant des points aux questions et de créer ainsi un quizz (**Paramètres>Questionnaires>Convertir en questionnaire**). Il est possible de donner des points à plusieurs propositions d'une même question.

### **Personnalisation**

Google Forms ne permet pas beaucoup de personnalisation de ses formulaires. On peut modifier l'entête en incluant une image et les couleurs du thème.

### **Réponses**

Google Forms permet de visualiser les réponses globalement (par questions), sous forme de diagramme, ou individuellemen.Les réponses peut être exportées dans un Google Sheets pour pouvoir les traiter plus simplement et les intéger à des documents.

#### **Modules complémentaires**

- **Form Notifications** permet de recevoir des mails de notification à chaque fois que quelqu'un répond.
- **Formfacade** permet d'intéger le form et d'en modifier la présentation pour pouvoir l'intégrer à un site en HTML.

### **Exercice**

Réaliser un petit quizz avec des points (une note).

Exemple :<https://forms.gle/wAbNSVk8ZrDpitzk6>

## **Google Sheets**

### **Modification de Données**

#### **Fonctions**

Google Sheets présente beacoup de fonction que l'on peut utiliser facilement : [Liste complète des](https://support.google.com/docs/table/25273?hl=f) [fonctions.](https://support.google.com/docs/table/25273?hl=f)

- **[ALEA.ENTRE.BORNES \(RANDBETWEEN\)](https://support.google.com/docs/answer/3093507)** : affiche un entier aléatoire selon une loi uniforme.
- **[FILTER](https://support.google.com/docs/answer/3093197)** : renvoie les lignes filtrées d'une plage de données par une ou plusieurs colonnes.
- **[IMAGE](https://support.google.com/docs/answer/3093333)** : affiche une image.
- **[IMPORTRANGE](https://support.google.com/docs/answer/3093340)** : importe automatiquement des données d'une autre feuille de calcul. Ces données sont mises à jour automatiquement.
- **[SORT](https://support.google.com/docs/answer/3093150)** : renvoie les lignes rangées d'une plage de données par une ou plusieurs colonnes.
- **[UNIQUE](https://support.google.com/docs/answer/3093198)** : renvoie les lignes d'une plage de données sans doublon.

#### **Validation**

Google Sheets permet de valider des données : restrindre les données à des données prédéfinies (une liste, une plage séléctionnée, …) que l'on peut voir dans un menu déroulant (**Click droit>Validation des données**).

Google Sheets permet également de définir une mise en forme en fonction des données saisies (**Click droit>Mise en forme conditionnelle**).

#### **Tableau croisé dynamique**

Google Sheets permet de construire des tableaux croisés dynamiques (**Données>Tableau croisé dynamique**).

#### **Automatiser**

Google Sheets permet d'automatiser des tâches pour éviter des les répéter.

#### **Apps Script**

Google Sheets utiliser [Apps Script](https://developers.google.com/apps-script) pour automatiser les tâches. Apps Script est un langage de programation qui dérive du JavaScript et dont les fonctions spécifique à Sheet sont [ici.](https://developers.google.com/apps-script/reference/spreadsheet)

#### **Enregister une macro**

Google Sheets permet d'enregistrer ses actions (**Outil>Macro>Enregister une macro**) pour utiliser Apps Script sans coder.

#### **Modules complémentaires**

- **Autocrat** permet de remplir des Google Docs à partir d'un patron.
- **Goal Seek** permet de calculer la valeur d'une cellule pour obtenir une valeur souhaitée dans une autre cellule.

#### **Exercice**

- Générer un tableau avec les colonnes **Clients**, **Produits**, **Prix Unitaire**, **Quantité** et **Note**.
- Insérer au moins un graphique.
- Générer un tableau croisé dynamique avec les données générées.

#### Correction :

[https://docs.google.com/spreadsheets/d/1lRuZUCyKz8VMHXBq\\_dg9TkXoCcCUsOY6VCMJkz2THN4/edit?](https://docs.google.com/spreadsheets/d/1lRuZUCyKz8VMHXBq_dg9TkXoCcCUsOY6VCMJkz2THN4/edit?usp=sharing) [usp=sharing](https://docs.google.com/spreadsheets/d/1lRuZUCyKz8VMHXBq_dg9TkXoCcCUsOY6VCMJkz2THN4/edit?usp=sharing)

From: <https://wiki.centrale-med.fr/ginfo/>- **Wiki GInfo**

Permanent link: **[https://wiki.centrale-med.fr/ginfo/formations:google\\_suite:g\\_suite\\_2](https://wiki.centrale-med.fr/ginfo/formations:google_suite:g_suite_2)**

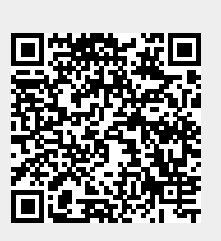

Last update: **25/11/2020 17:25**